## **Updating Your Address Information**

You can view and update the address information that is currently on file for you.

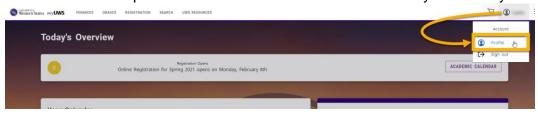

## **Editing Your Preferred Address**

You can update the Preferred Address that you want UWS to use to contact you.

- 1. Select your name
- 2. Select Profile
- 3. Select the Addresses tab
- 4. View your Current Preferred address
- 5. Select Edit Address
- 6. Enter the necessary changes to your preferred address
- 7. Select **Save** to record your changes

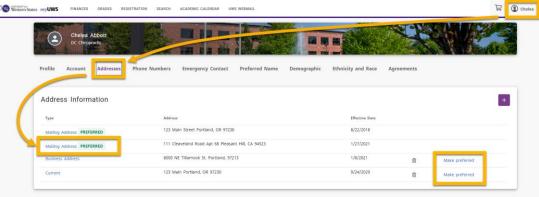

## Adding a New Address +

If you will be residing in a different address in the future, you can add that address information

- 1. Select your name
- 2. Select Profile
- 3. Select the Addresses tab
- 4. Select +
- 5. Select the 'Address Type' you want to save
- 6. Enter the information for the new address
- 7. \* fields are required
- 8. Select Save

| Change your Preferred<br>Address | 1. For the address you want UWS to use to contact you, select Make Preferred.                 |
|----------------------------------|-----------------------------------------------------------------------------------------------|
| Add a New Address                | 1. Select to add Address on the Card View or Add Address on the List View.                    |
|                                  | 2. Select the 'Address Type' you want to save                                                 |
|                                  | 3. Select Save to record your new address.                                                    |
| Edit an Address                  | 1. For the address you need to update select the Type (Mailing, Current, Business, Permanent) |
|                                  | 2. Update necessary fields to change the address                                              |
|                                  | 3. Select Save to record your address changes                                                 |
| Delete (make inactive) an        | 1. For the address you need to make inactive, select                                          |
| Address                          | 2. Select Delete Address in pop-up to confirm                                                 |